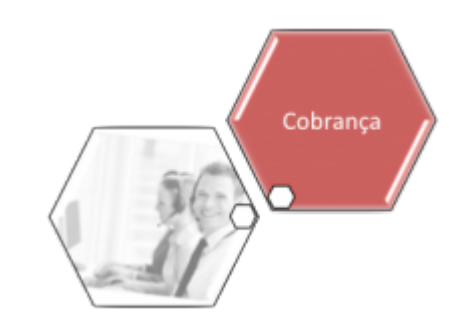

# **R1186 - Rel de Acompanhamento de OS Cob por Resultado**

Esta funcionalidade tem como objetivo gerar o relatório de acompanhamento de ordens de serviço de cobrança por resultado. Ela pode ser acessada via **Menu de Sistema**, no caminho: **[GSAN](https://www.gsan.com.br/doku.php?id=ajuda:pagina_inicial) > [Cobranca](https://www.gsan.com.br/doku.php?id=ajuda:cobranca) > [Cobrança por Resultado](https://www.gsan.com.br/doku.php?id=ajuda:cobranca:cobranca_por_resultado) > R1186 - Rel de Acompanhamento de OS Cob por Resultado**.

Feito isso, o sistema visualiza a tela a seguir:

#### **Observação**

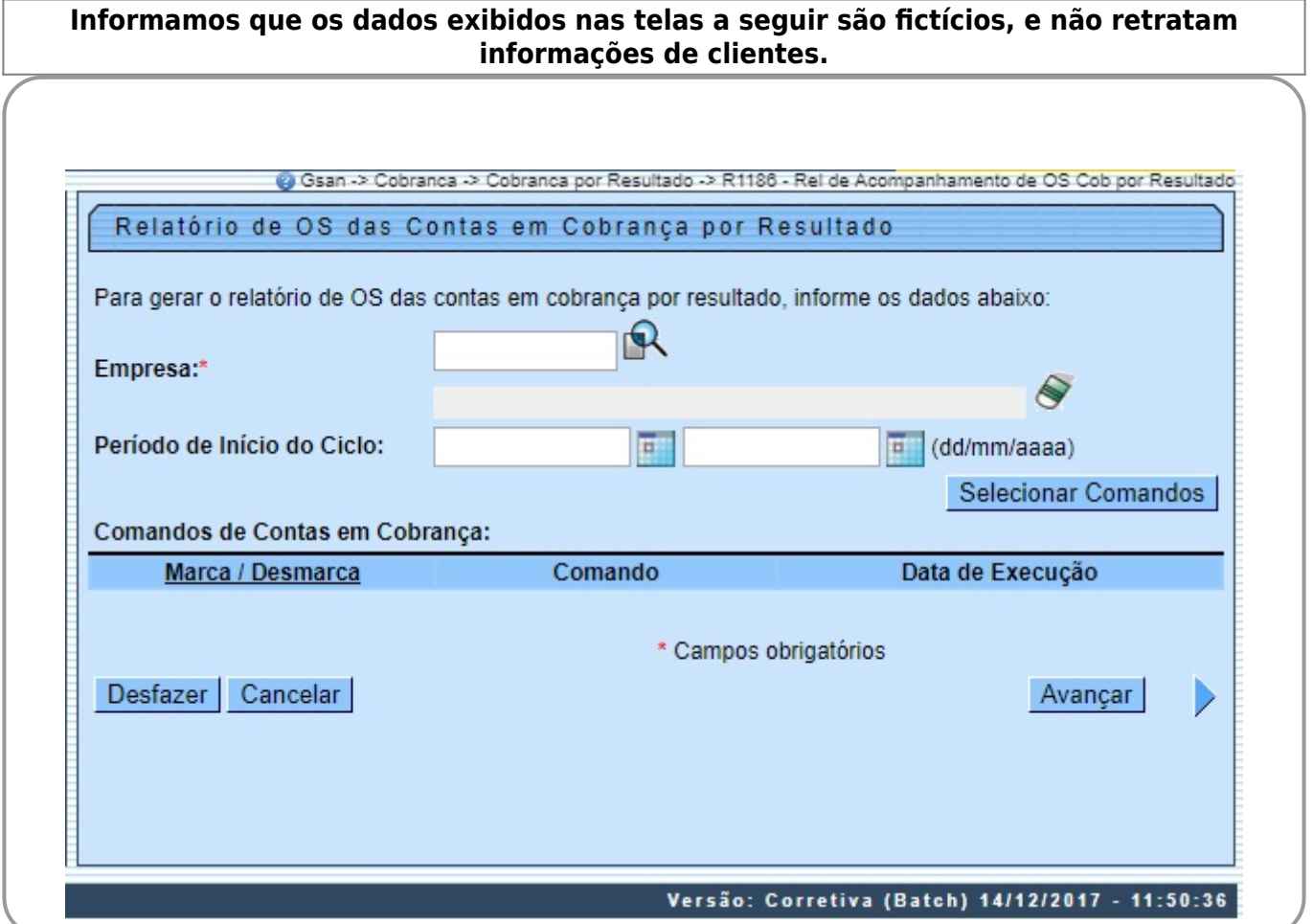

Informe, obrigatoriamente, o código da empresa ou clique no botão  $\blacksquare\blacktriangle$  para selecionar a empresa desejada. O nome será exibido no campo ao lado. Para apagar o conteúdo do campo, clique no

botão ao lado do campo em exibição. Em seguida, informe as datas referentes ao período de inicio do ciclo, no formato DD/MM/AAAA (dia, mês, ano), ou clique no botão para selecionar uma data desejada. Para obter detalhes sobre o preenchimento do campo de datas, clique no link **[Pesquisar Data - Calendário](https://www.gsan.com.br/doku.php?id=ajuda:pesquisar_calendario)**.

Feito isso, clique no botão Selecionar Comandos para selecionar os comandos de contas em cobrança. Eles serão visualizados no campo **Comandos de Contas em Cobrança**. Selecione os comandos e clique em **Avançar** D para completar a operação.

## **Preenchimento dos Campos**

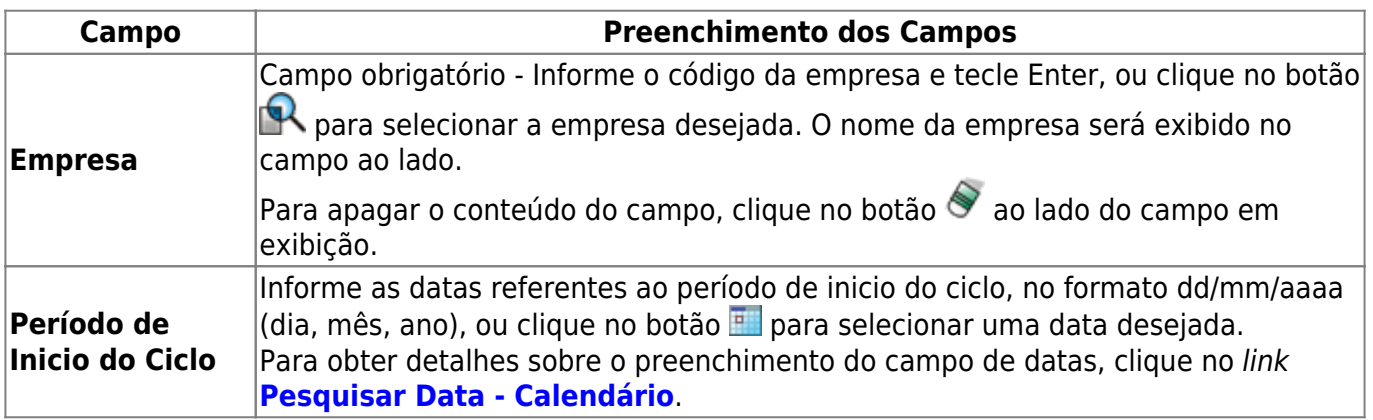

## **Funcionalidade dos Botões**

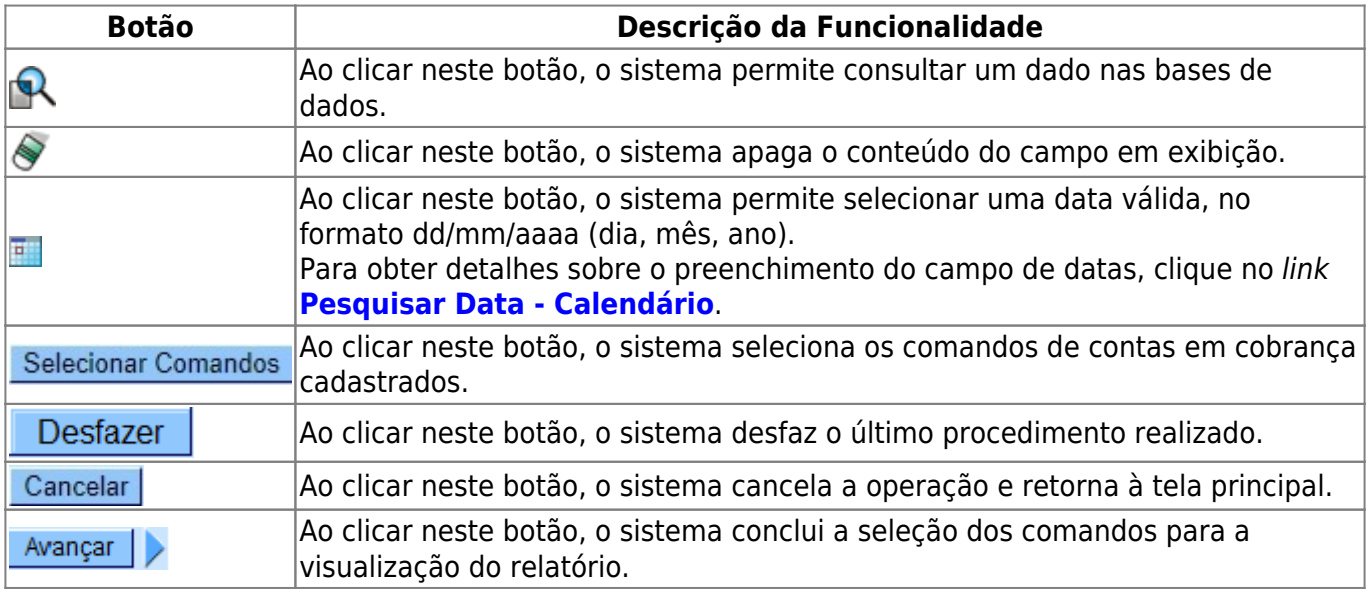

### **Referências**

#### **[R1186 - Rel de Acompanhamento de OS Cob por Resultado](https://www.gsan.com.br/doku.php?id=postgres:cobranca:uc1186)**

**Termos Principais**

**[Cobrança](https://www.gsan.com.br/doku.php?id=ajuda:cobranca)**

**[Cobrança por Resultado](https://www.gsan.com.br/doku.php?id=ajuda:cobranca:cobranca_por_resultado)**

Clique **[aqui](https://www.gsan.com.br/doku.php?id=ajuda)** para retornar ao Menu Principal do GSAN.

From: <https://www.gsan.com.br/>- **Base de Conhecimento de Gestão Comercial de Saneamento**

 $\pmb{\times}$ Permanent link: **[https://www.gsan.com.br/doku.php?id=ajuda:cobranca:r1186\\_-\\_rel\\_de\\_acompanhamento\\_de\\_os\\_cob\\_por\\_resultado](https://www.gsan.com.br/doku.php?id=ajuda:cobranca:r1186_-_rel_de_acompanhamento_de_os_cob_por_resultado)**

Last update: **14/12/2017 17:51**